## Der Syntheseassistent in WebDewey Deutsch

Mit dem Syntheseassistenten (kurz SA, Engl. = Number Building Tool) können in WebDewey Deutsch persönliche sowie institutionelle synthetische Notationen angelegt werden. Wie der Name bereits sagt, unterstützt der Syntheseassistent die Nutzer\*innen beim Auffinden der anzuhängenden Notationsteile und ebenso bei der Auswahl der Klassenbenennung und Registerbegriffe. In WebDewey Deutsch befindet sich der SA in der Box "Synthetische Notation erstellen".

Seit Mitte 2019 kann die Funktionalität in vollem Umfang genutzt werden. Während zuvor Notationen ausschließlich manuell angehängt werden konnten und alle Schritte der Navigation selbst vorgenommen werden mussten, wertet der SA nun die jeweils gültigen Syntheseanweisungen sowie grundsätzliche DDC-Regeln aus und führt den Nutzer bzw. die Nutzerin automatisch zu den Stellen, aus denen Notationsteile angehängt werden können. Auch das manuelle Hinzufügen des Facettenindikators bei der Verwendung mehrerer Nullen fällt damit weg.

## **1. Wie erstelle ich eine synthetische Notation mit dem Syntheseassistenten?**

Das Flussdiagramm (Abb. 1, übersetzt und angepasst nach der engl. Vorlage von OCLC "Basic Number Building") zeigt die grundsätzliche Abfolge der Schritte, die zur Erstellung einer persönlichen oder institutionellen synthetischen Notation erforderlich sind. Wie aus den Schleifen ersichtlich, können sich einzelne Abfolgen wiederholen oder verkürzen.

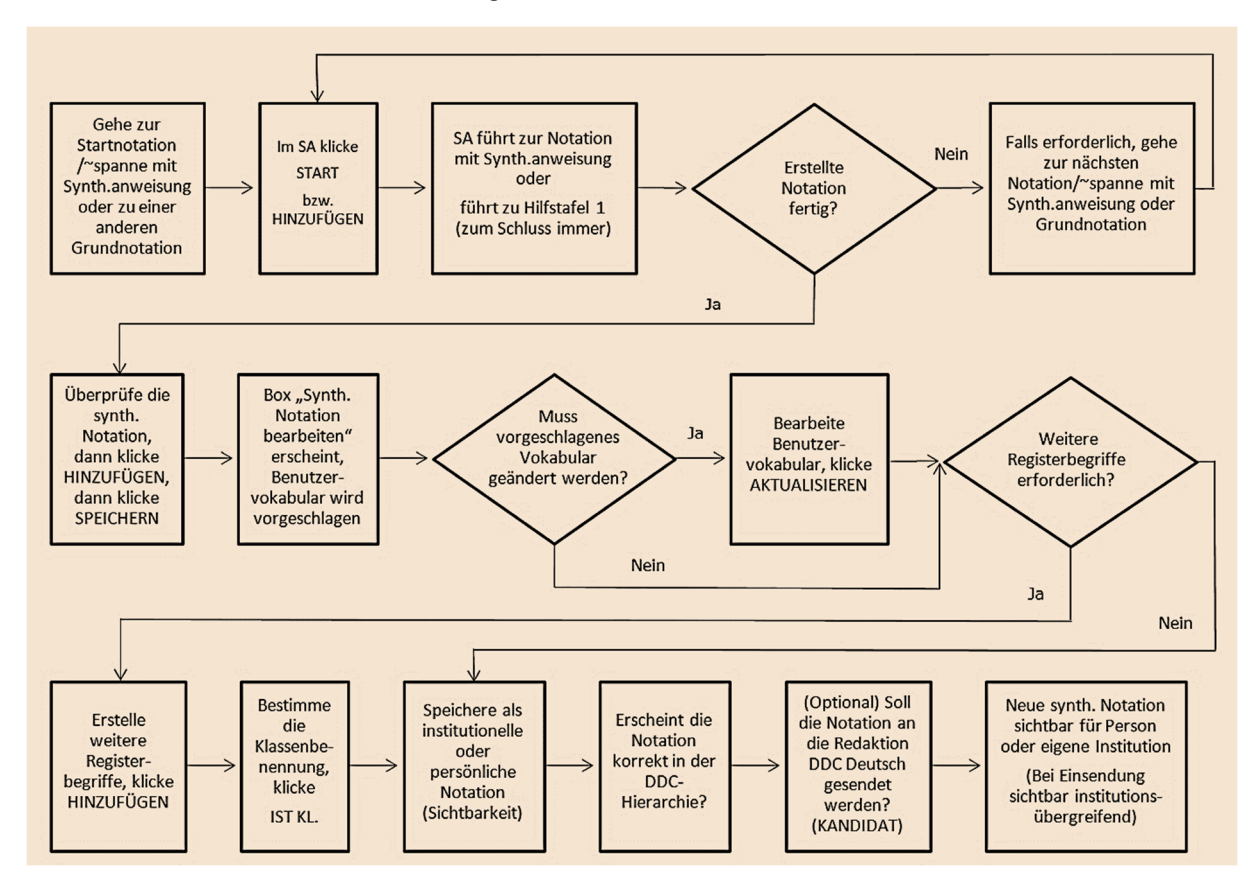

Abb. 1: Flussdiagramm zur Erstellung synthetischer Notationen mit dem Syntheseassistenten

## **2. Ein Beispiel**

Erstellen einer institutionellen synthetischen Notation für den Titel: Eine analytische Betrachtung der Klimapolitik in Südafrika : Instrumente zur Förderung des Ausbaus erneuerbarer Energien / Tina Schubert ([http://d-nb.info/1182181791\)](http://d-nb.info/1182181791))

```
333.794150968 [DDC23ger]
```
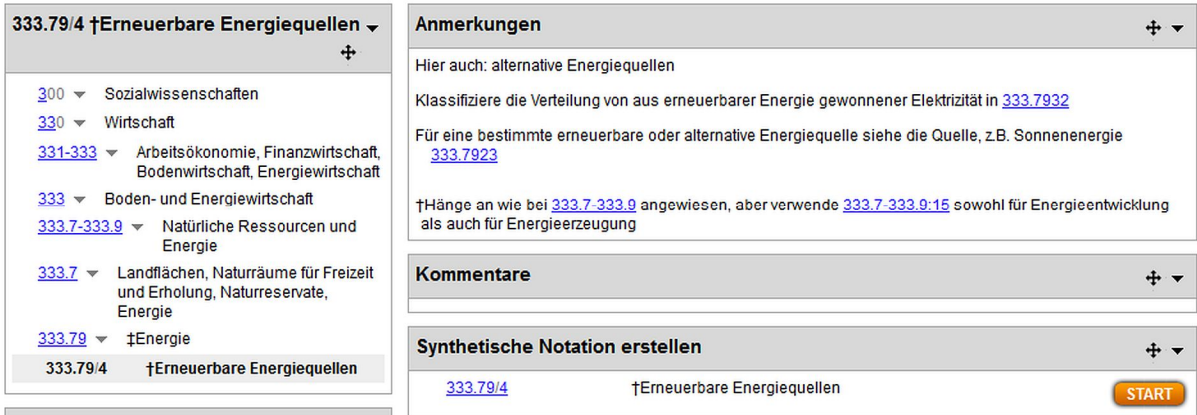

Schritt 1: Wähle die Grundnotation. Danach in der Box "Synthetische Notation erstellen" auf START klicken.

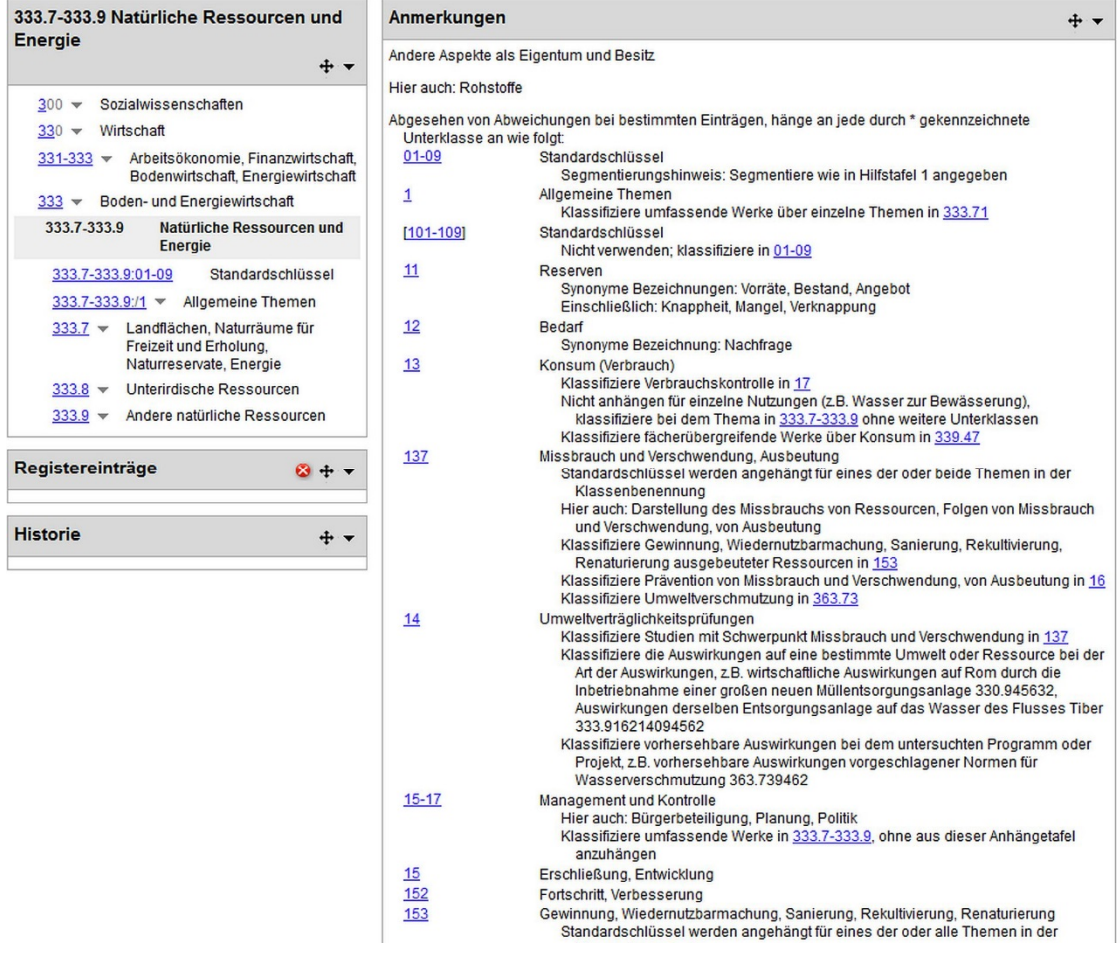

Schritt 2: Auswahl der anzuhängenden Ziffer. Hier: Klicke auf die "15".

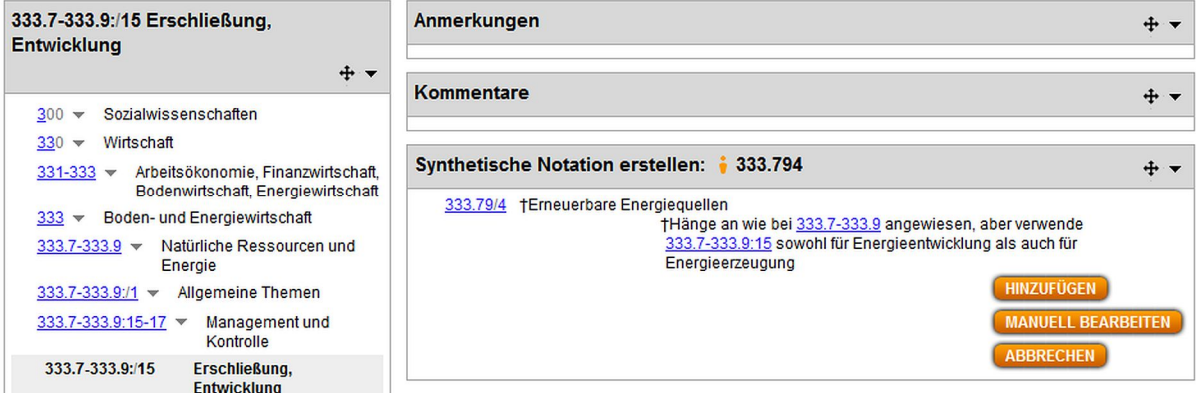

Schritt 3: Klicke im Syntheseassistenten auf HINZUFÜGEN.

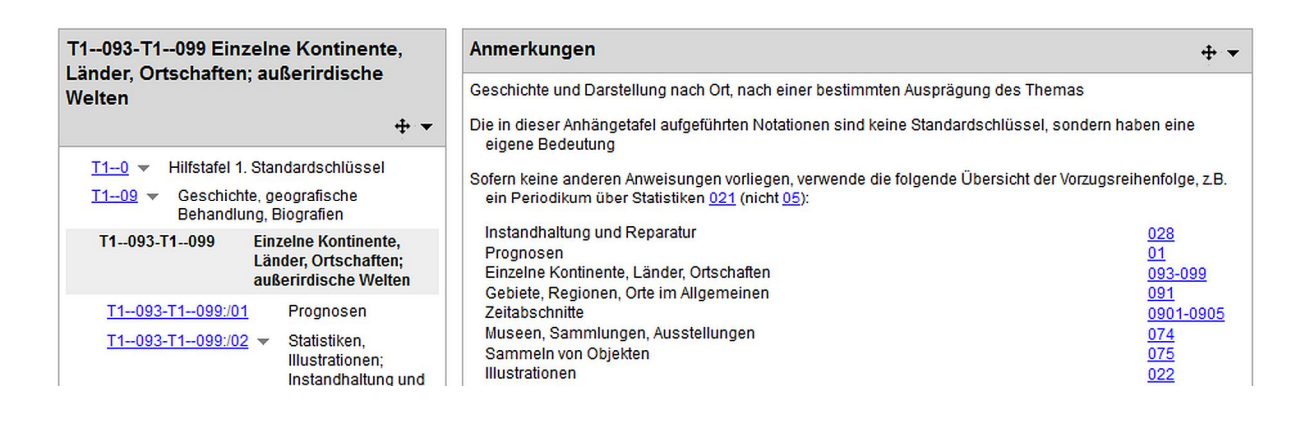

Schritt 4: Navigiere (manuell) in Hilfstafel 1 zu der Notation bzw. Notationsspanne mit Syntheseanweisung, hier: T1--093-T1—099 Einzelne Kontinente, Länder, Ortschaften; außerirdische Welten.

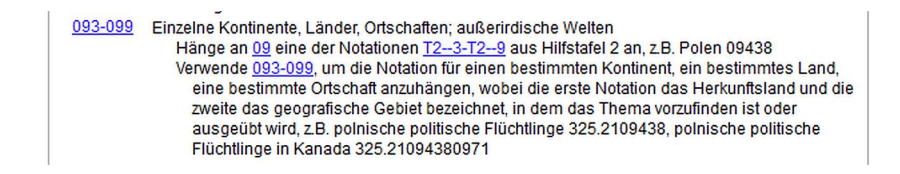

Schritt 5: Klicke auf die anzuhängende Ziffer der Anhängetafel, hier: "093-099".

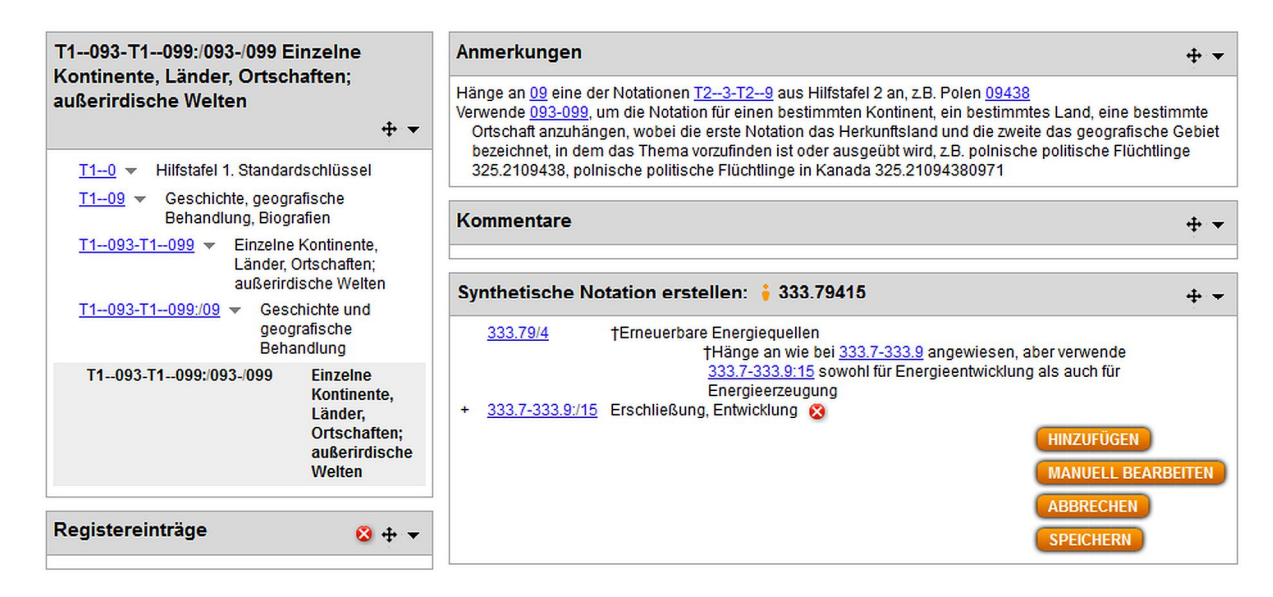

Schritt 6: Klicke im Syntheseassistenten auf HINZUFÜGEN.

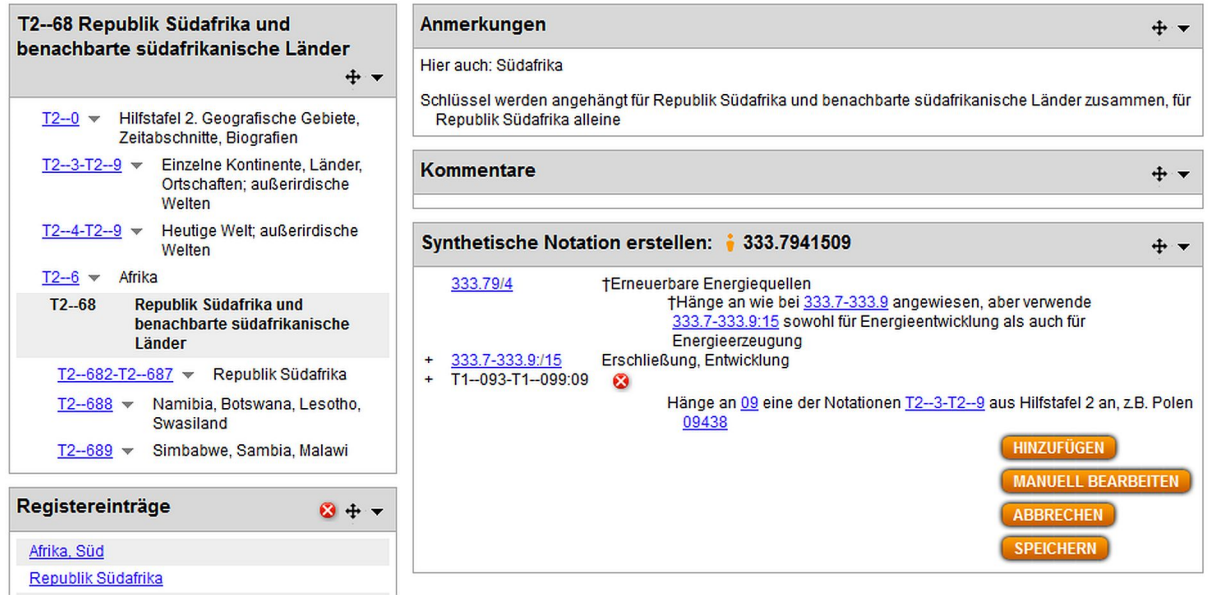

Schritt 7: Navigiere (manuell) in Hilfstafel 2 zur gewünschten geografischen Notation, hier: T2—68. Klicke im Syntheseassistenten auf HINZUFÜGEN.

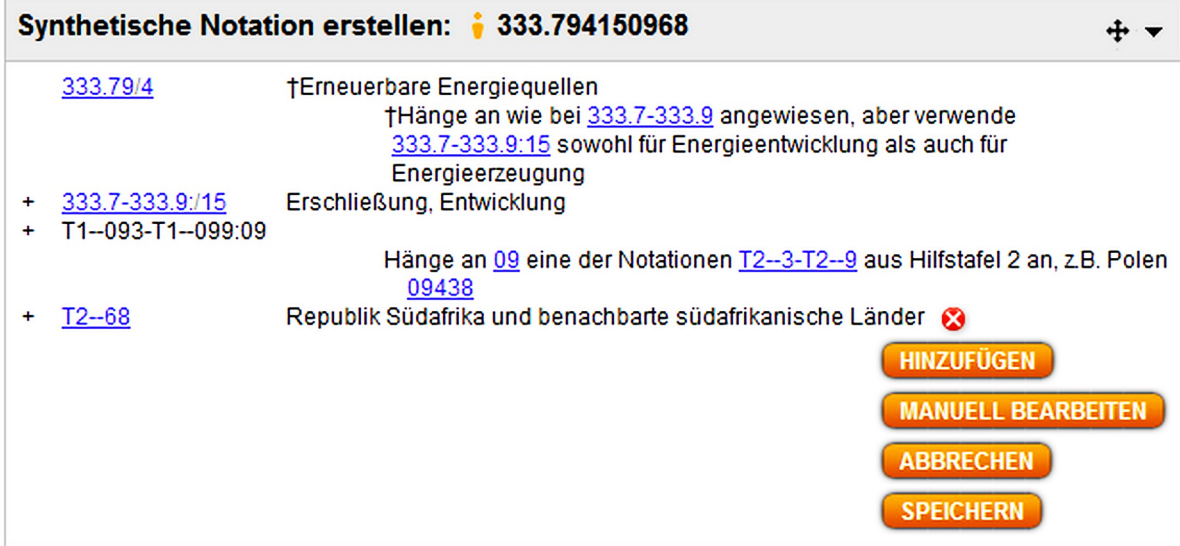

Schritt 8: Überprüfe die erstellte synthetische Notation und klicke auf SPEICHERN.

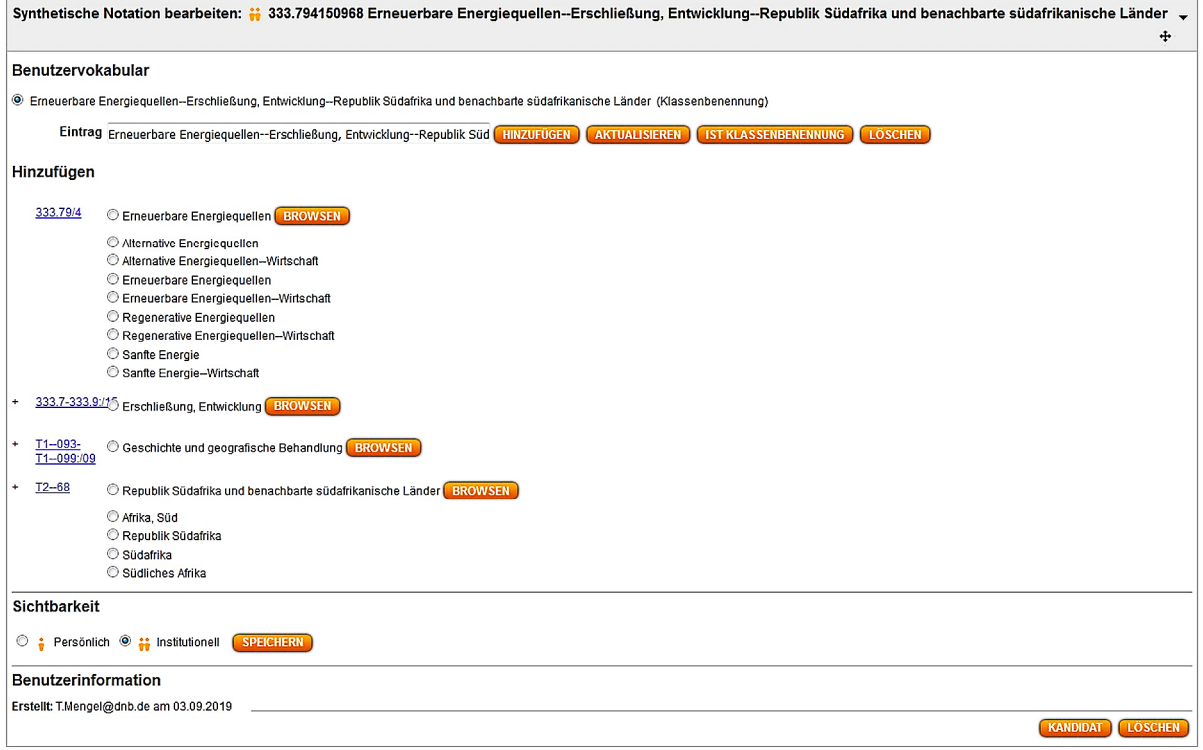

Schritt 9: Bearbeite ggf. das Benutzervokabular durch Hinzufügen oder Ändern von Registerbegriffen. Lege hierbei auch fest, welcher der Registerbegriffe die Klassenbenennung darstellen soll (mit IST KLASSENBENENNUNG).

Schritt 10: Wähle die Sichtbarkeit: Persönliche oder Institutionelle synthetische Notation. Klicke SPEICHERN, wenn alles so ist, wie es sein soll.

Schritt 11 (Optional): Entscheide, ob (mithilfe des KANDIDAT-Buttons) die Aufnahme der erstellten synthetischen Notation in die Standardausgabe der DDC geprüft werden soll. Dies hätte zur Folge,

dass die Notation allen lizenznehmenden Institutionen von WebDewey Deutsch zur Verfügung stände. [ACHTUNG: Die Funktion ist aktuell noch nicht betriebsbereit!]

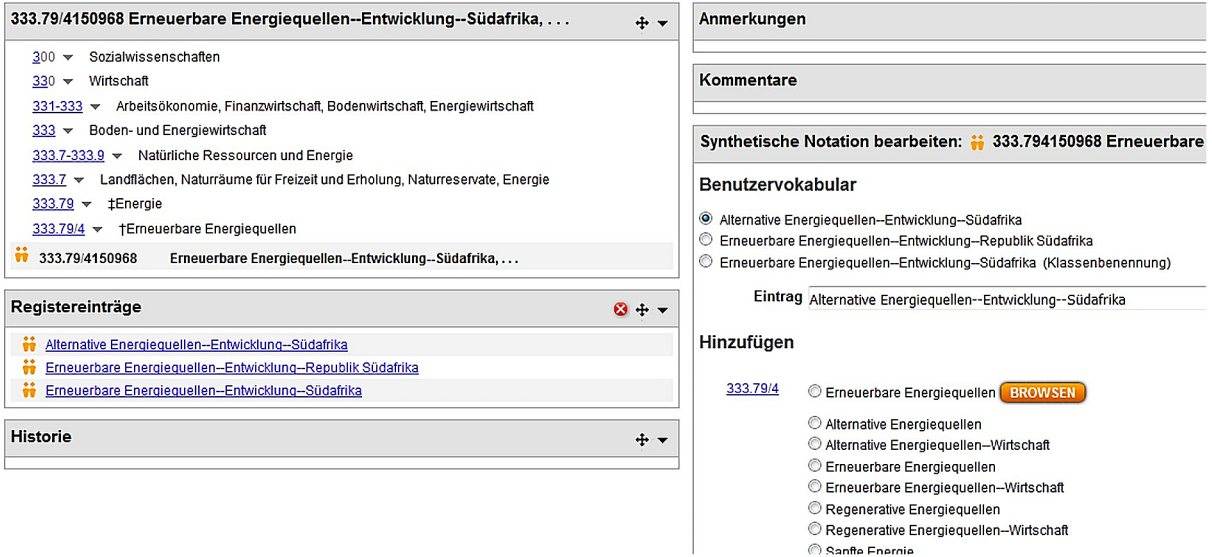

Fertig :-)

## **3. Wo kann ich Schulungsmaterial zum Erstellen von synthetischen Notationen in einzelnen Fächern finden?**

Für die Verwendung des Syntheseassistenten in seiner aktuellen Form (seit Implementierung Mitte 2019) ist weiteres Schulungsmaterial in Arbeit. In der Übergangszeit kann auf die "Dewey training courses" der OCLC Dewey Services sowie einzelne Präsentationen der Dewey-Redaktion von OCLC zurückgegriffen werden:

Dewey Services (OCLC) "Dewey training": <https://www.oclc.org/en/dewey/resources/teachingsite.html>

(2016) Dewey Number Building (Julianne Beall): [http://edug.pansoft.de/tiki](http://edug.pansoft.de/tiki-)download\_file.php?fileId=133

Verschiedene wiederkehrende Fragen werden in einem FAQ-Dokument beantwortet:

[https://www.oclc.org/content/dam/oclc/dewey/resources/teachingsite/courses/WebDewey\\_Number](https://www.oclc.org/content/dam/oclc/dewey/resources/teachingsite/courses/WebDewey_Number) \_Building\_FAQ.pdf

Zunehmend werden spezifische Fragen zum "number building" mit dem "Number Building Tool" auch im Dewey Blog behandelt. Einzelne Einträge lassen sich leicht über die integrierte Google-Suche finden. Dewey Blog: <https://ddc.typepad.com/025431/>